# **ALGTEC: UN COMPLEMENTO A LA ENSEÑANZA DEL ÁLGEBRA LINEAL EN CARRERAS DE INGENIERÍA DE TELECOMUNICACIONES**

José Antonio Montero Morales, Elisa Martínez Marroquín, José Antonio Moran Moreno, Francesc Alías Pujol, Jordi Rodríguez Oliver. {montero, elisa, moran, falias, st08191}@salleURL.edu

Dpto. de Comunicaciones. Sección de Tratamiento de la señal Ingeniería La Salle Universidad Ramon LLull Paseo Bonanova 8, 08022, Barcelona, España

## **Abstract.**

En este artículo se presenta la aplicación multimedia ALGTEC (ÁLGebra y TECnología) que pretende acercar al alumno de ingeniería al 'mundo del álgebra' y a algunas de sus aplicaciones en el 'mundo tecnológico'. Se pone así al alcance del alumno una aplicación que le ayuda a entender mejor cómo determinados conceptos algebraicos son la base de conceptos asociados a aplicaciones técnicas. Este artículo se inicia con un primer punto de introducción, en el que se presenta el contexto y las necesidades que dan lugar a la creación de la aplicación ALGTEC. En el segundo punto se presenta la estructura y contenidos de la aplicación y, finalmente, en los apartados 3 y 4 se plantean, respectivamente, las conclusiones y la bibliografía relacionada.

## **1. Introducción.**

Cuando un profesor ha de transmitir conocimiento debe tener muy presente el perfil de los alumnos a los que irá dirigido y qué es lo que esos alumnos esperan encontrar en su asignatura. Además, debe preguntarse cómo puede presentar la materia de forma atractiva y mantener la motivación durante el curso.

La enseñanza del álgebra lineal suele hacerse de forma muy similar en diferentes universidades, independientemente del plan de estudios en el que esté englobada la asignatura. Temario y 'modus operandi' suelen coincidir, a pesar de que el perfil de los alumnos es muy diferente. Así, el perfil de un alumno que estudia una carrera de ingeniería en telecomunicaciones, por ejemplo, es, en general, el de una persona que busca conocimientos que le permitan crear, diseñar y comprender aspectos que rodean al mundo tecnológico, y difiere

bastante del perfil presentado por alumnos que se han decidido por el estudio de otras carreras movidos por otro tipo de inquietudes e intereses. Por esta razón, la motivación del alumno de ingeniería hacia asignaturas relacionadas con la tecnología suele ser mayor que hacia asignaturas asociadas a las matemáticas. Evidentemente, los conceptos algebraicos son los que son, independientemente de la carrera en la que se estudien. Sin embargo, el estudiante de ingeniería quiere ver enseguida de qué modo puede aplicar esos conceptos en el mundo de la tecnología.

En Ingeniería La Salle nos planteamos como objetivo compensar esta falta de motivación inicial del alumno hacia la asignatura de 'álgebra lineal', asociando conceptos algebraicos con aplicaciones tecnológicas. La experiencia demuestra que cuando los ejercicios y ejemplos que se plantean están integrados en un contexto tecnológico, el interés y, sobretodo, la motivación del alumno aumentan considerablemente.

En este contexto se crea la aplicación multimedia ALGTEC que pretende acercar al alumno al 'mundo del álgebra' y a algunas de sus aplicaciones en el 'mundo tecnológico'. Como se indica en [1], "la tecnología ofrece unas posibilidades muy interesantes aún no explotadas suficientemente en este país en la enseñanza de asignaturas como el álgebra lineal", por lo que la iniciativa de ALGTEC puede considerarse doblemente interesante. Se plantea así poner al alcance del alumno una aplicación que pretende hacerle entender aún mejor cómo determinados conceptos algebraicos son la base de conceptos asociados a aplicaciones técnicas. Uno de los principales objetivos perseguidos es que el alumno vea el 'mundo algebraico' como un 'taller' al que trasladar ciertas situaciones y problemas del 'mundo técnico', y ver de qué modo las herramientas disponibles en ese 'taller' pueden ser útiles para resolver dichas situaciones.

### **2. Presentación de la aplicación ALGTEC.**

Como puede deducirse del título del presente artículo, ALGTEC no pretende ser una herramienta orientada al aprendizaje individual del álgebra, sino que pretende complementar las explicaciones impartidas por el profesor. Todas las aplicaciones técnicas de conceptos algebraicos que aparecen en ALGTEC han sido previamente presentadas a los alumnos en clase. ALGTEC les da la posibilidad de repetir las explicaciones elegidas todas las veces necesarias para su correcta asimilación y entendimiento, y de una forma entretenida y práctica.

En la generación de ALGTEC se ha utilizado una herramienta de autor (*Authorware*) para la creación de cada una de las explicaciones que se realizan, y *Matlab* para implementar los diferentes módulos que permiten que el usuario pueda experimentar con los conceptos implicados.

Al poner en marcha la aplicación aparece la pantalla que se muestra en la *figura 1,* con las 4 opciones iniciales disponibles: una 'autopresentación' de la aplicación, una visión global de la asignatura de álgebra impartida en nuestra universidad, la posibilidad de consultar conceptos teóricos, y la última de las opciones disponibles, que presenta un nuevo menú que permite al usuario seleccionar una de entre varias situaciones técnicas presentadas. Acto seguido, da la opción de visualizar una explicación detallada de cómo el álgebra puede ayudarnos en la situación elegida, o bien de experimentar con los conceptos algebraicos implicados, realizando simulaciones que permitan hacer pruebas y validar razonamientos.

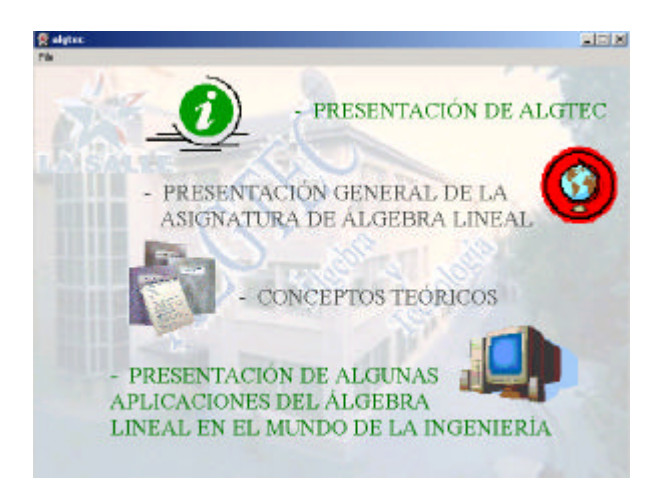

*Figura 1. Pantalla inicial de la aplicación ALGTEC*

En la explicación se utilizan unos personajes denominados *agents* de *Microsoft* [2] que hacen más amigable el entorno y ayudan a cumplir el principio de vitalidad en una aplicación multimedia, haciendo la aplicación mucho más dinámica [3]. En la pantalla el *agent*, que toma el papel de 'profesor virtual', va explicando con detalle cómo la situación técnica estudiada puede plantearse desde un punto de vista algebraico, y guía al alumno hasta hacerle comprender de qué modo la aplicación de conceptos algebraicos puede solucionar el problema planteado. El alumno controla en todo instante el flujo de la aplicación, por lo que puede pedir la repetición de una parte de la explicación, avanzar, retroceder o volver al menú principal, cumpliendo así otro de los principios fundamentales (principio de libertad) que debe darse en una aplicación multimedia [3]. Una vez que el alumno ya ha asimilado la explicación dada por el *agent*, puede poner en marcha la parte experimental de la aplicación para probar lo que ha entendido. Pongamos un ejemplo:

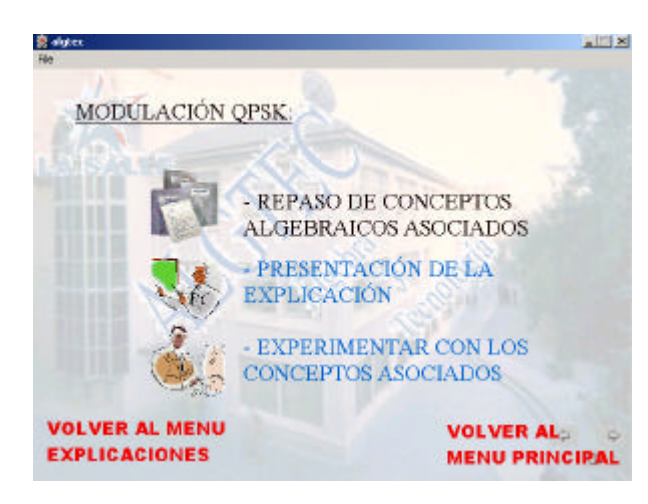

*Figura 2: Menú asociado a cada una de las situaciones técnicas presentadas.*

Supongamos que el alumno ha escogido la situación técnica que lleva por nombre 'modulación QPSK', en la que se presenta el diseño del diagrama de bloques del modulador y demodulador en un sistema de comunicaciones QPSK aplicando conceptos algebraicos. Aparecerá la pantalla mostrada en la *figura 2*. Si se selecciona la opción 'presentación de la explicación', podremos ver cómo el *agent* da unas nociones previas de comunicaciones para que el alumno se sitúe en el contexto adecuado. Posteriormente planteará el problema que se desea resolver, pero desde un punto de vista algebraico, presentando las señales que proceden del modulador como vectores pertenecientes al subespacio vectorial engendrado por las señales  $\textit{sen}(\mathbf{w}_0 t)$  y  $\text{cos}(\mathbf{w}_0 t)$ . Finalmente veremos cómo aplicando los conceptos de producto escalar, norma, proyección, etc podremos deducir de manera sencilla el diagrama de bloques del demodulador que puede encontrarse en la bibliografía especializada [5]. En la *figura 3* podemos ver dos de las pantallas que aparecen en este punto de la aplicación.

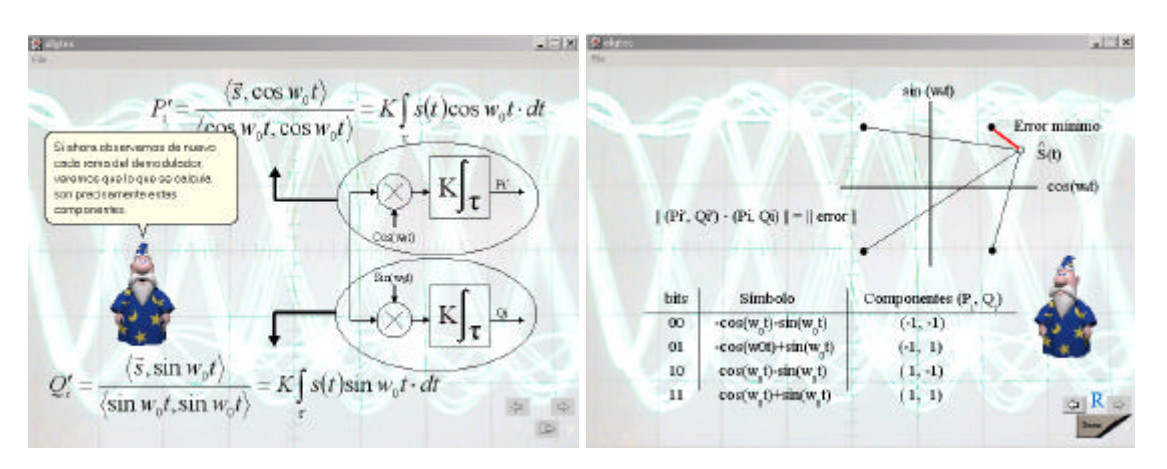

*Figura 3. Pantallas correspondientes a la explicación asociada al sistema de comunicaciones QPSK.*

En el módulo de experimentación asociado a esta situación, que se activa al seleccionar la opción 'Experimentar con los conceptos asociados ' que aparece en la pantalla de la *figura 2*, el alumno puede introducir una secuencia de ceros y unos que deben ser transmitidos, seleccionar el ruido que el canal de transmisión añadirá a la información enviada, y puede ver las componentes en la base formada por el seno y el coseno de los símbolos que llegan al receptor, pudiendo comparar éstas con las componentes en esa misma base de los símbolos enviados. *La figura 4* presenta el aspecto de este módulo de experimentación.

Entre las situaciones técnicas que se presentan en ALGTEC pueden destacarse, entre otras: la detección de movimiento entre imágenes de una secuencia [4], la compresión de señales basada en algoritmos con cambios de base, y las transformaciones de rotación, traslación y escalado de objetos en 3D, vistas como endomorfismos con sus matrices correspondientes asociadas.

ALGTEC se presenta en formato CD-ROM, y permite así que el alumno consulte y experimente con cualquiera de las situaciones expuestas sin necesidad de mantenerse conectado a *internet*, aunque se prevé en el futuro posibilitar también su utilización *on-line*.

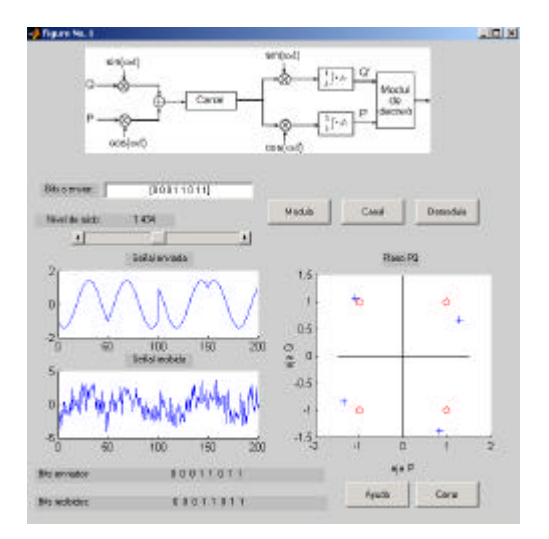

*Figura 4. Módulo de experimentación asociado al sistema de comunicaciones QPSK.*

## **3. Conclusiones y líneas futuras.**

ALGTEC ofrece una imagen más atractiva de la asignatura de 'álgebra lineal', y consigue que los alumnos aumenten su motivación al asociar dicha asignatura con cuestiones técnicas.

ALGTEC se ha concebido como una aplicación en constante crecimiento a la que se irán añadiendo nuevas situaciones técnicas en las que el álgebra nos ayuda a solucionar problemas. En la nueva versión se prevé añadir además, para cada situación técnica presentada, la posibilidad de hacer un recordatorio previo de los conceptos teóricos implicados en la explicación que llevará a cabo el *agent*. De este modo el alumno podrá refrescar los conceptos teóricos que se aplicarán en la resolución de la situación técnica presentada.

Confiamos en que el aumento del interés hacia la asignatura por parte del alumno gracias a ALGTEC se verá traducido en una mejora de los resultados académicos obtenidos. A pesar de que la experiencia con los alumnos aún es corta, la buena aceptación de la aplicación observada por parte de éstos permite ser optimistas y prever que en cursos venideros ALGTEC será una herramienta muy utilizada entre los alumnos de ingeniería en nuestra universidad.

## **4. Bibliografía.**

- [1] '*Didáctica de las matemáticas en enseñanza superior: la utilización de software especializado'*. Angel A. Juan, Guillermo Bautista. http://www.uoc.es/web/esp/art/uoc/0107030/mates.html
- [2] http://microsoft.com/msagent/
- [3] '*El guión multimedia'*. Guillem Bou Bouzà. Anaya.
- [4] *'Visión por computador. Imágenes digitales y aplicaciones'*. Gonzalo Pajares, Jesús M. de la Cruz. Ed. Ra-Ma.
- [5] *'Digital Communications. Fundamentals and applications'*. Bernard Sklar. Prentice Hall. *'Teaching and Tutoring'*. M. Moore, G. Kearsley. Wadsworth Publishing Company. *'Introducción al álgebra lineal'*. Larson, Edwards. Ed. Limusa '*Álgebra lineal con aplicaciones'*. Stanley I. Grossman. Ed. Mc Graw Hill.